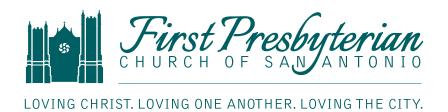

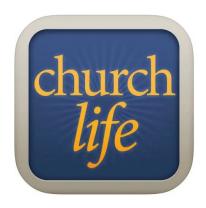

The Church Life App for your iPhone or Android device has been discontinued. If you already had it downloaded to your phone, you can continue to use it. However, the app is no longer available in any app store. The company responsible for our Church Life Directory has moved to a fully web-based platform instead. Follow the instructions below on your mobile device or computer to connect to the new Church Life Online Directory.

## **Church Life Online Directory**

## **Login Instructions**

- 1. Go to *churchlife.mobi* (the mobile app is no longer available for download, however, if you already had it downloaded, you can continue to use it.)
- 2. Enter Your Email Address and Password you use for your "MyFPC" access on the FPC Website.

## Don't have a "MyFPC" account?

- 1. Log on to *www.fpcsanantonio.org* and click on the "MyFPC" icon to begin (located at the very bottom right of each page in small type on the light blue bar).
- 2. Forgot your MyFPC login? Go to MyFPC and ask for a Password and/or username reset/reminder.
- 3. Once the new username and/or password is set, you should be able to log in to *churchlife.mobi* with that same username and password.

Questions or difficulties?

Contact Wendy Garcia, wendyg@fpcsat.org.